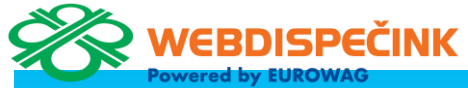

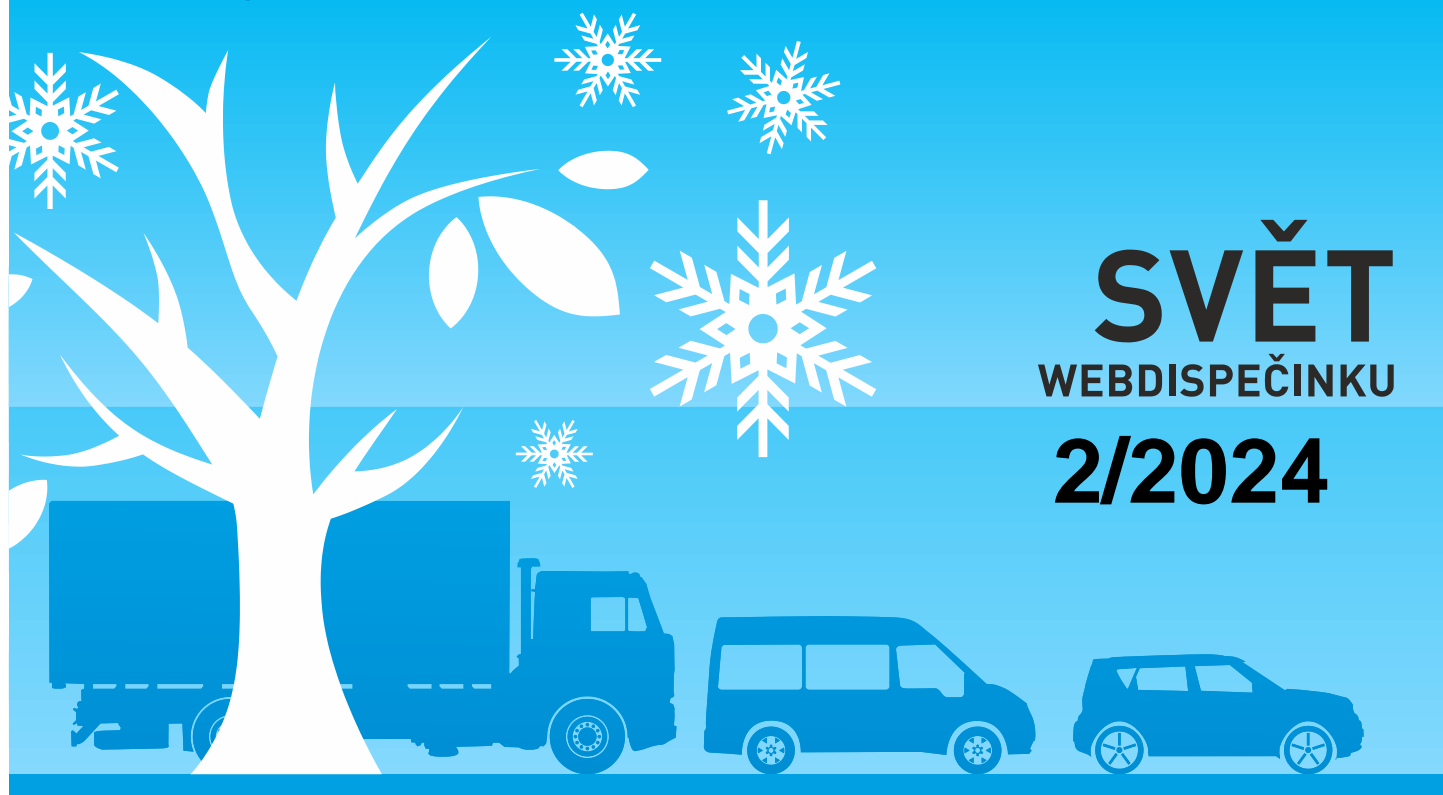

www.webdispecink.cz

# CONTENTS OF THE ISSUE

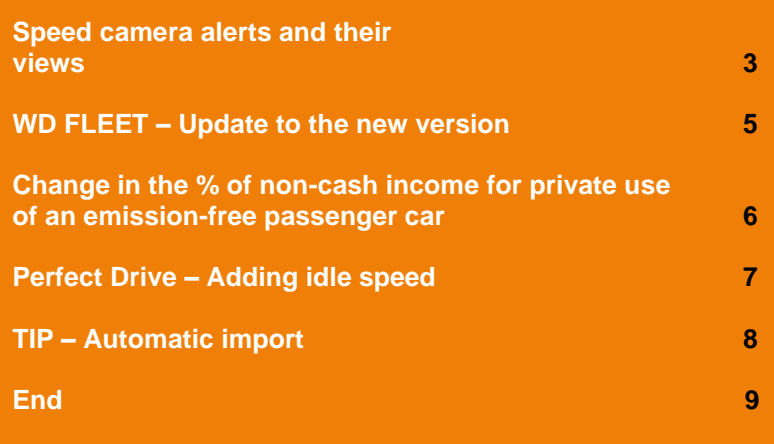

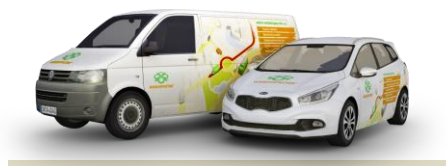

Redakce Adresa redakce: Princip a.s. Hvězdova 1689/ 2a 140 00 Praha 4 – Nusle

Redakční email: webdispecink.tlm@eurowag.com

### IMPORTANT ANNOUNCEMENTS – Speed camera Alerts and their views

**For more than a year now, in Germany, France and Switzerland, it has not been allowed to use any speed warning device or stationary speed cameras.**

 **Sygic navigation, which is part of our supplied WD Fleet application, supports traffic alerts to display stationary speed cameras.**

**When using Sygic navigation in the above mentioned countries, this may result for a road check, then a fine will be issued.**

**We have already seen the first cases with our customers. We therefore bring you a recommendation on how to cancel the alerts and the speed camera display in the current version.**

**1. Turning off alerts for Speed Camera – located in the menu of the Sygic application (the driver clicks on the 3 lines on the right in the bottom bar, then Settings – Alerts and sounds – Speed cameras – you can turn off the alerts - but the cameras are still displayed on the map.**

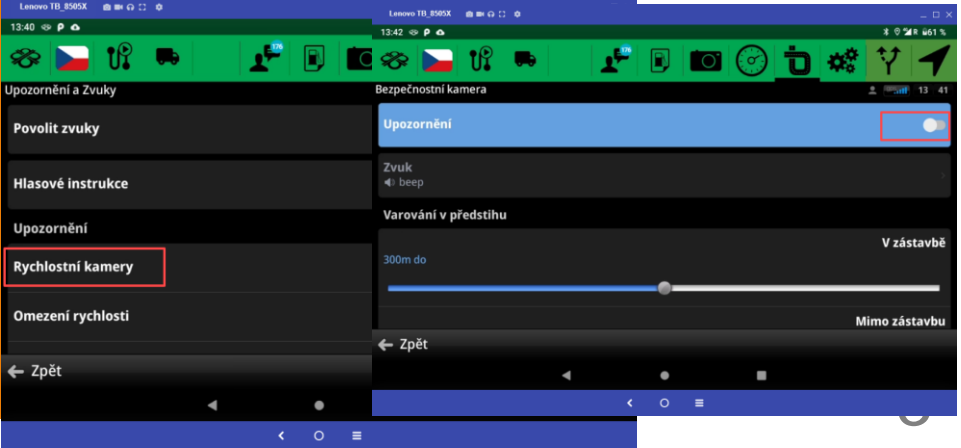

## IMPORTANT ANNOUNCEMENTS – Speed camera Alerts and their views

**2. Uninstall all cameras – in same place Settings – Alerts and sounds – Speed cameras is an option – Uninstall speed cameras – this will permanently uninstall all speed cameras for all states.**

**If you need to restore the camera view again, you need to restore all application data in Settings – Other settings - Return to the original settings.**

**We recommend then check the settings vehicle parameters or other Sygic settings. In cooperation with Sygic, we are preparing a modification to the new version that will allow you to turn off or on speed cameras directly from the WD Fleet application.**

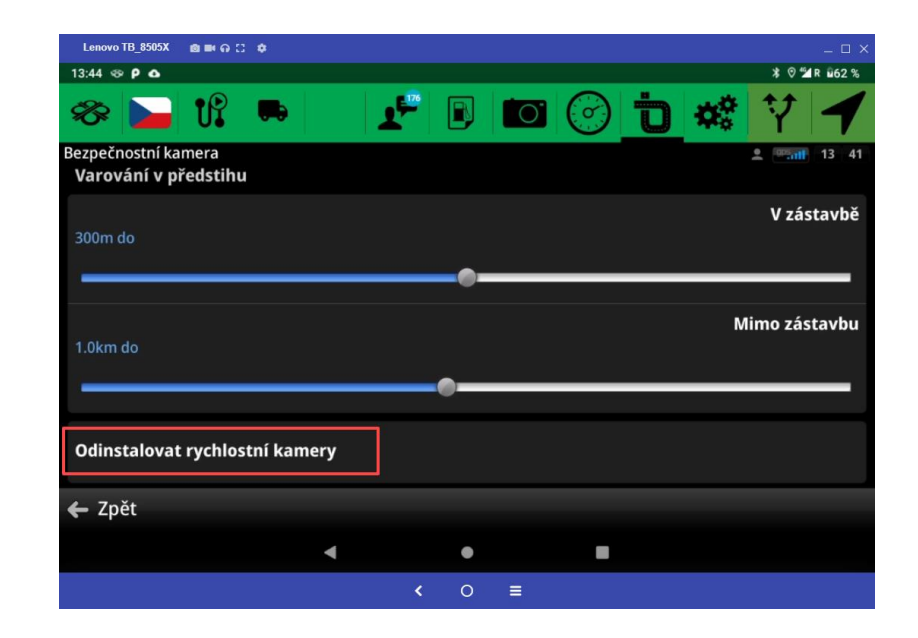

4

## WD FLEET - Update to the new version

**Reminder of the recommendation:**

**We have released a new version WD Fleet application and we are asking you to upgrade to version 1.7.2** 

**You don't need a WIFI connection to update the application, since version 1.6.0 you can update on data.**

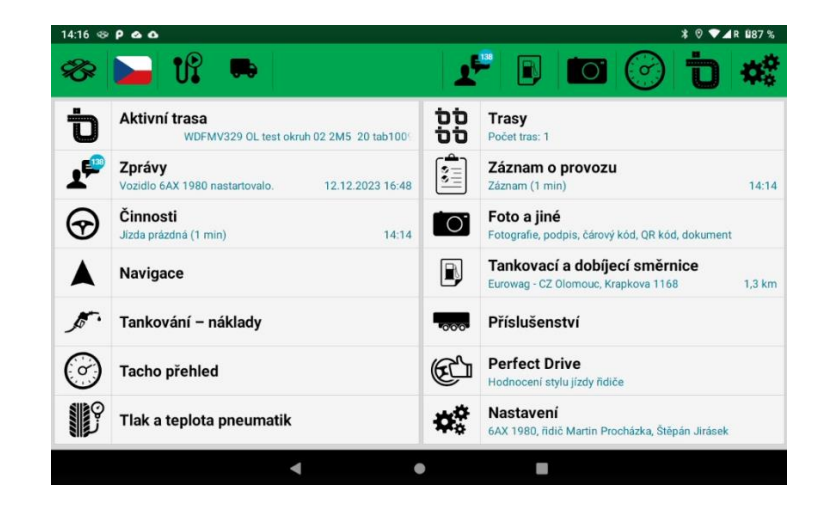

# NEWS – Change in the % of non-cash income for private use of an emission-free passenger car

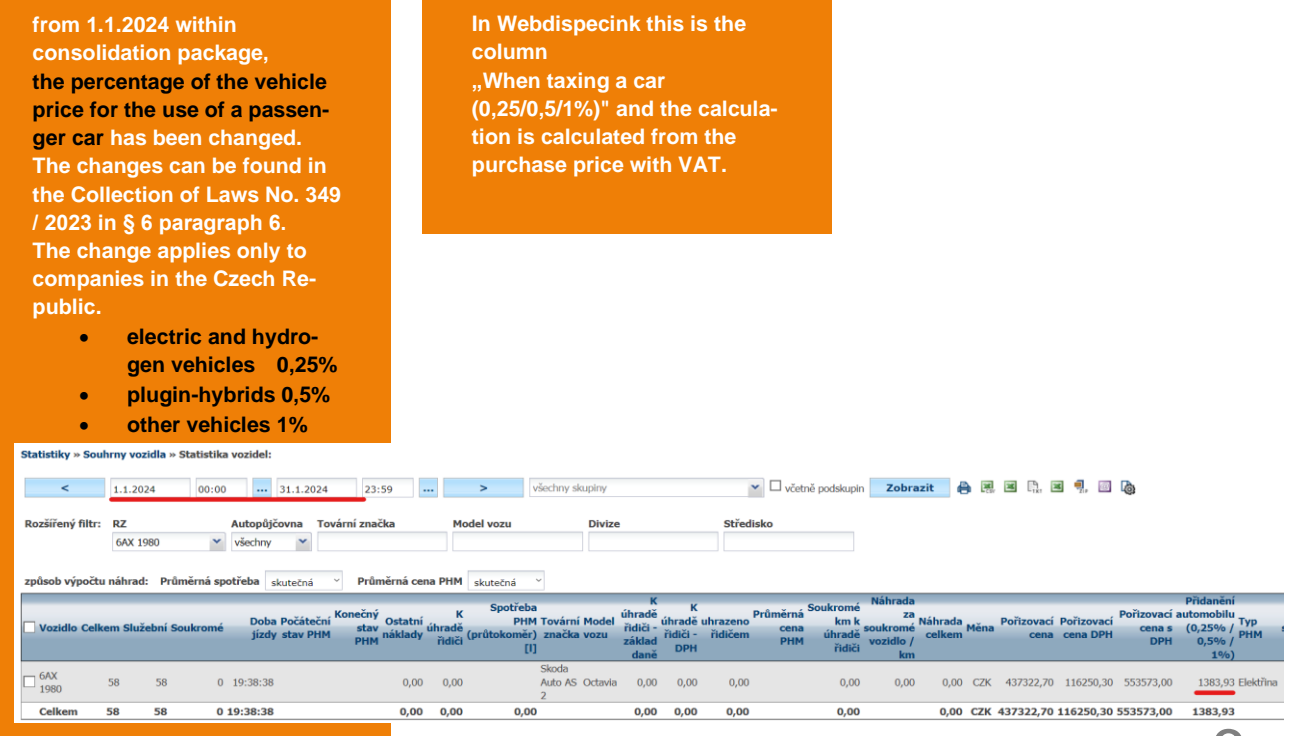

6

### NEWS – Perfect Drive - Adding idle speed

AA 310DC - Obecné Tyorha knihy tízd **Tenloty** Ontimalizace Styl jízdy Terminál **Information about idling has**  Perfect Drive / DriveCheck - Styl jízdy **been added to the Perfect**  Max. efektivní otáčky: 1440 Druh vozidla **Drive application.** - Perfect Drive Maximální rychlost **To enable idling for more than**  Whodnocované parametry Max. pracovní otáčky  $\boxdot$  Doba konstantního akceleračního pedálu + tempomat **2 minutes on the vehicle, you**  Rezdná dráha s motorovou bezdou Volnoběžné otáčky □ Doba jízdy bez spotřeby paliva + Ecoroll **must turn on "Idling for more**  □ Doba jízdy v tahu při rychlosti > 85 km/h Tolerovaná průměrná spotřeba litrů (nebo % spotřeby z TP) Předvídavost řidiče **than 2 minutes" in vehicle set-**Typ PHM □ Brzdění provozní brzdou z celkové uleté vzdálenosti □ Počet aktivací brzdového pedálu Konfigurovat **tings on the Trip Mode tab.**  Překročení otáček v tahu Volnoběh delší než 2 minuty Konfigurovat **To display columns, all you**   $\Gamma$ DriveCheck **have to do is check the col-**Druh vozidla **umn settings.** Počet aktivací brzdového pedálu Ecoroll Překročení otáček v tahu ěrné spotřebě **Monde** Průměrné otáčky v tahu [rpm] dálu k brzdění % z celkově ujeté vzdálenosti při použití motorové brzdy % z celkově ujeté vzdálenosti při použití provozní brzdy rovat Brzdění provozní brzdou z celkové ujeté vzdálenosti Volnoběh delší než 2 minuty Volnoběh celkem [%] km bez nákladu [%] km (<5t nákladu) [%] km (>5t nákladu) [%] 7Doba jízdy v tahu při rychlosti > 85 km/h [HH:mm:ss] Tovární značka

### TIP – Automatic import

**Import costs automatically. Activate the package "Automatic cost import" and have your costs in one place without any worries.**

**It is important to set up fuel cards in Webdispecink (Settings/Fuel/Fuel Cards).**

**Read mor[e here.](https://www.webdispecink.cz/cz/unikatni-vlastnosti-webdispecinku/automaticky-import-nakladu/)**

#### Ralíčky:

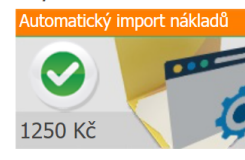

Automatický import plateb z tankovacích karet Slovnaft a OMV. Platební transakce z palivových karet se budou automaticky importovat do nákladů k jednotlivým vozidlům. Karty je potřeba mít zavedeny v evidenci Tankovacích karet. Dále je nutné udělit souhlas k poskytování dat Webdispečinku, který vyplníte v dalším kroku po aktivaci balíčku.

#### Automatický import podporuje následující dodavatele:

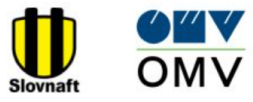

#### Udělit souhlas s předáváním dat:

Balíček je aktivní. Prosím kontaktujte dodavatele vašich tankovacích karet a udělte mu souhlas s předáváním dat do systému Webdispečink. Postupujte následovně:

8

#### Slovnaft:

Vyplňte formulář souhlas slovnaft.docx a zašlete jej na adresu kontaktne.centrum@slovnaft.sk

#### OMV:

Vyplňte formulář souhlas omv.docx a zašlete jej na adresu karty.zakaznickapodpora@omv.com

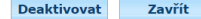

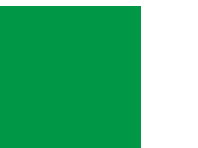

END

**We hope that you have found useful information in the articles in this issue of the magazine that will make working with your fleet even easier.**

**Thank you for your trust.**

# **KONTAKTY**

### **System provider PRINCIP a.s. Hv**ě**zdova 1689/ 2a 140 00 Praha 4 - Nusle IČ 41690311 DIČ CZ41690311**

**Working hours Mo - Fr 07:30 – 16:30**

### **SW technical support**

**Princip a.s. – establishment Olomouc Ladova 389/10 779 00 Olomouc Phone: +420 233 555 111 Email: webdispecink.tlm@eurowag.com www.webdispecink.cz**

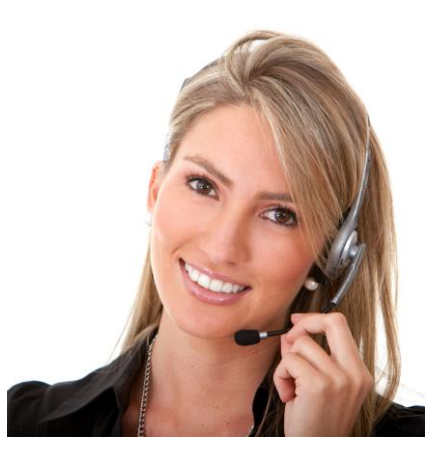